#### TimeClock Plus

#### SUPERVISOR TRAINING

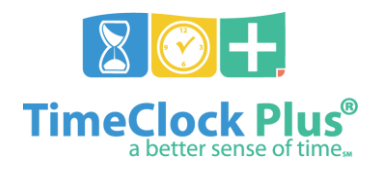

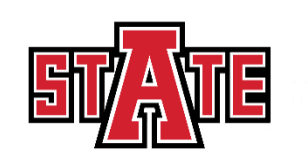

#### Biggest Changes

- Employees **MUST** verify their timecards weekly and Supervisors **MUST** verify their employees leaves/timecards weekly. Verifying and Approving **MUST** be completed by Tuesday at 12pm (Noon) for the previous week.
- Student Hourly/Non-Student Hourly Part- time will use TimeClock Plus to clock his or her time. They **MUST** Clock- In and Clock- Out daily.
- There will be **NO PROXYs** in TimeClock Plus.
- Employees no longer have the capability to correct a late clock-in. This must be done by supervisors.

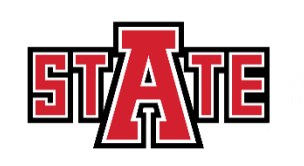

#### Logging In

Log in to myCampus. Select the **TimeClock Plus for Managers** Icon, then follow the prompts to complete log-in using your A-State email address and password.

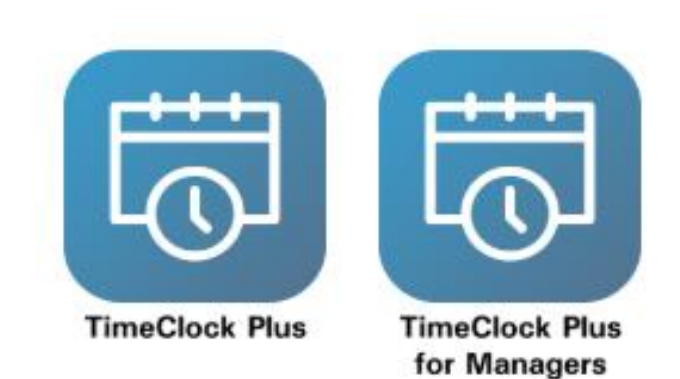

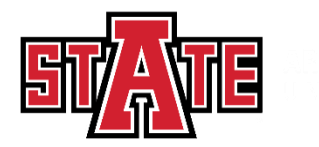

#### Viewing Leave Requests

When supervisors log in, they will arrive at "My Dashboard". Under **Pending Time Off Requests**, they will see all pending requests. Then they will go to **Request Manager**.

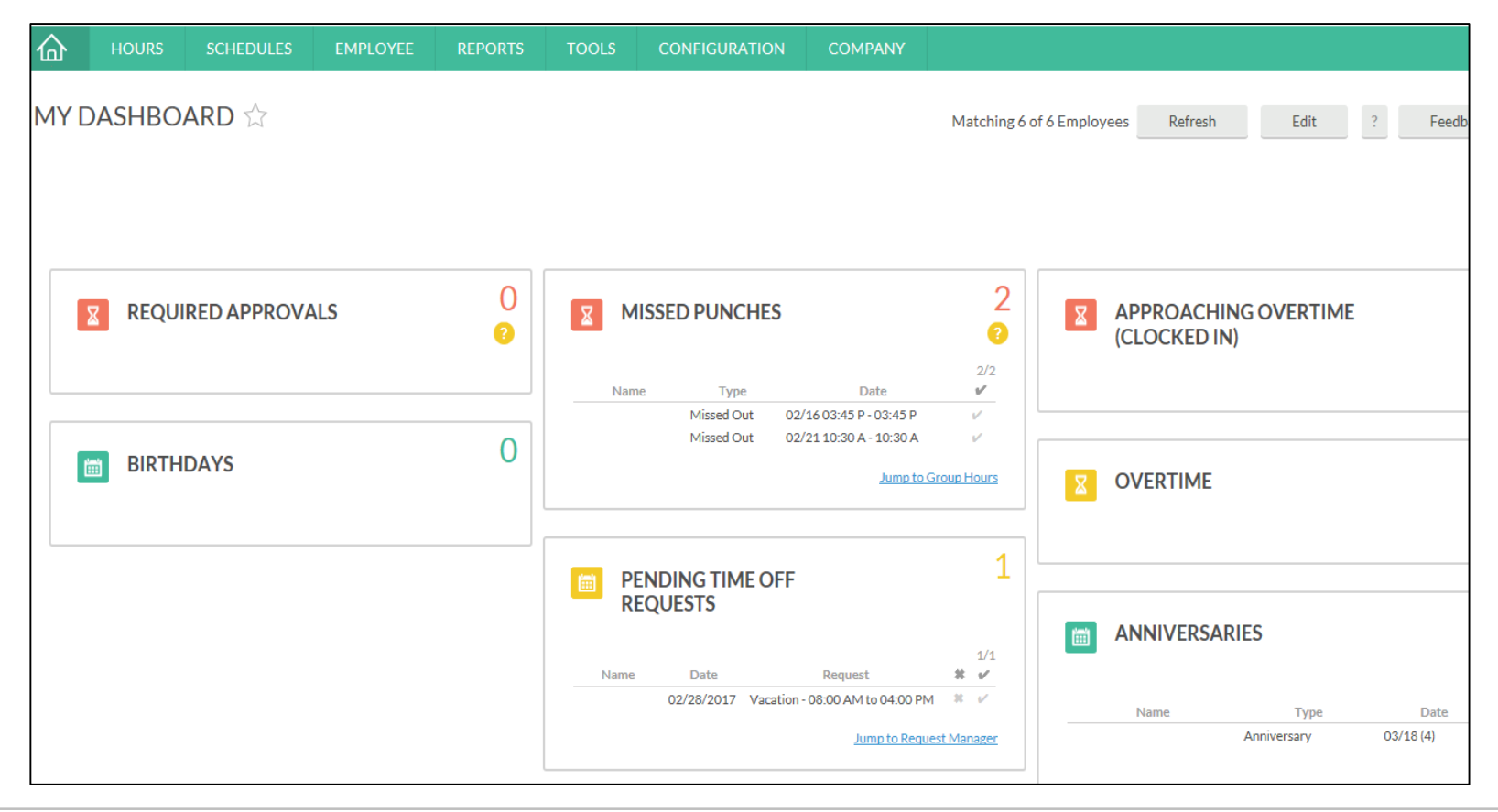

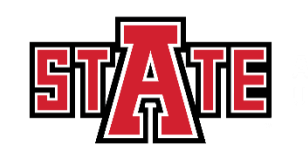

#### Approving Leave Requests

To approve requested leave time:

1. Select the pending leave request you would like to approve

#### 2. Select **Manage**, then **Approve Request Level 1**

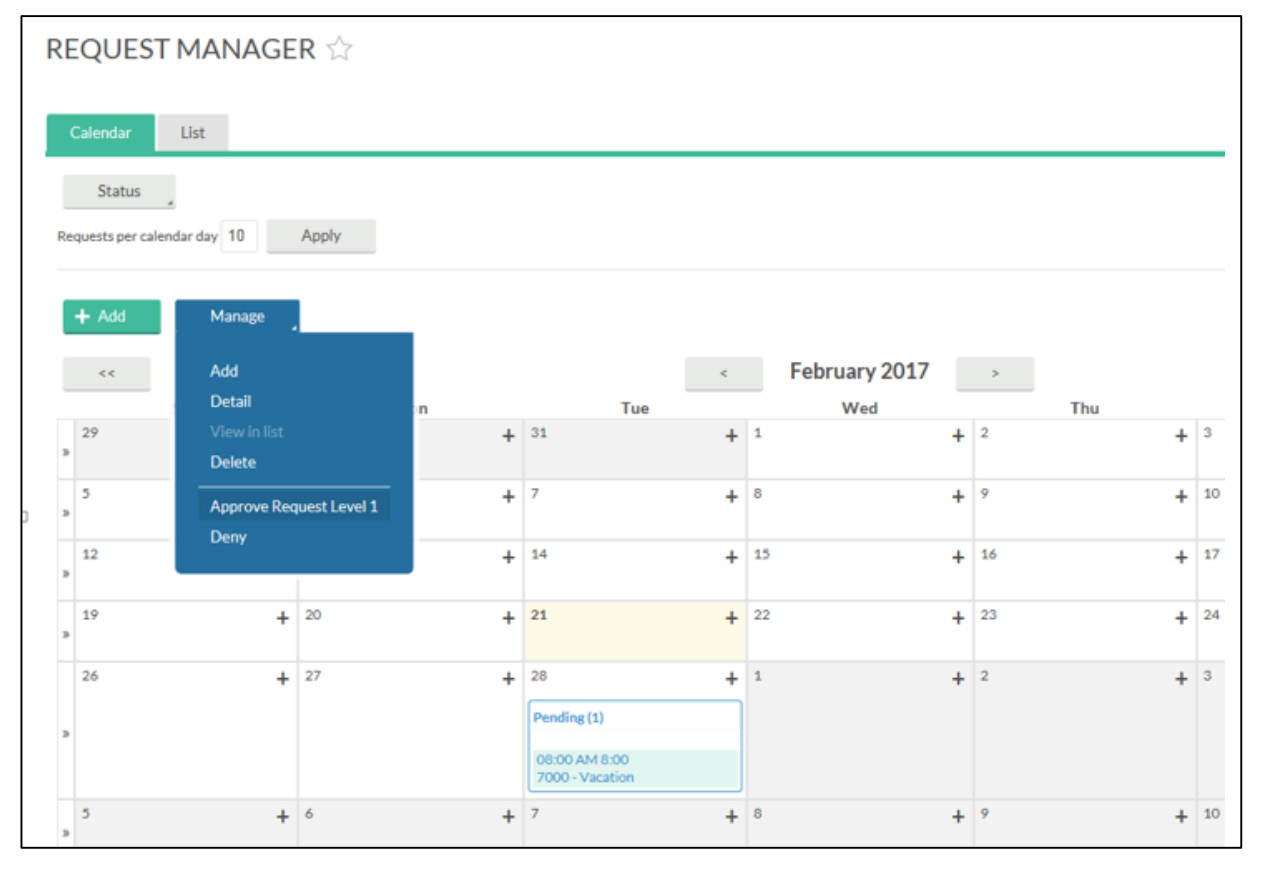

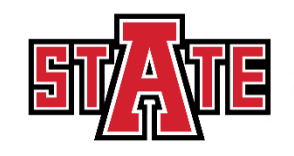

#### Approving Leave Requests

Once approved, the status will change from **Pending** to **Approved**.

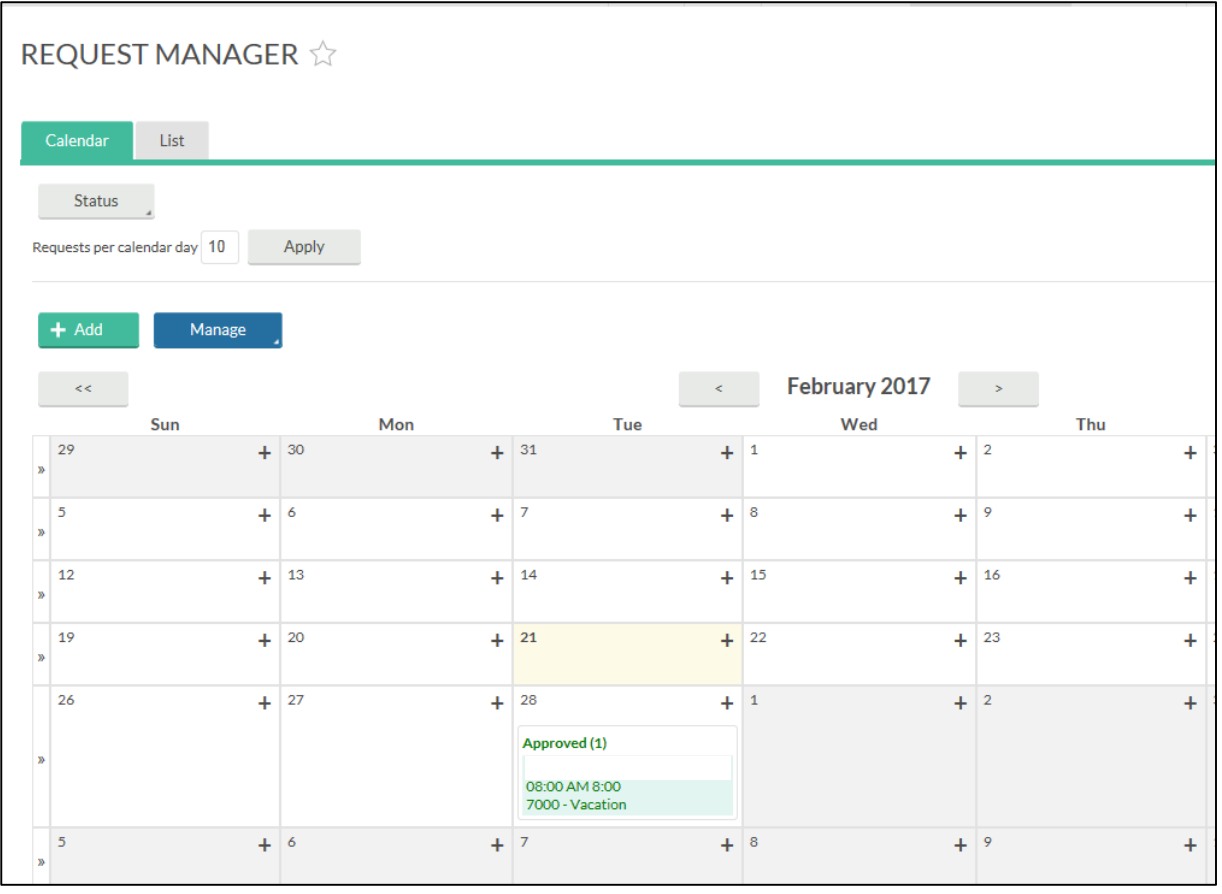

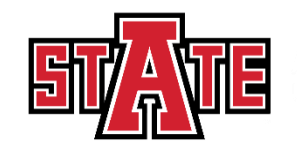

#### Verifying Timecards Using Computer

\*For supervisors that have non-exempt employees (i.e. student workers, parttime, work studies, classified, and professional non-exempt). You will continue to verify employees timecards.

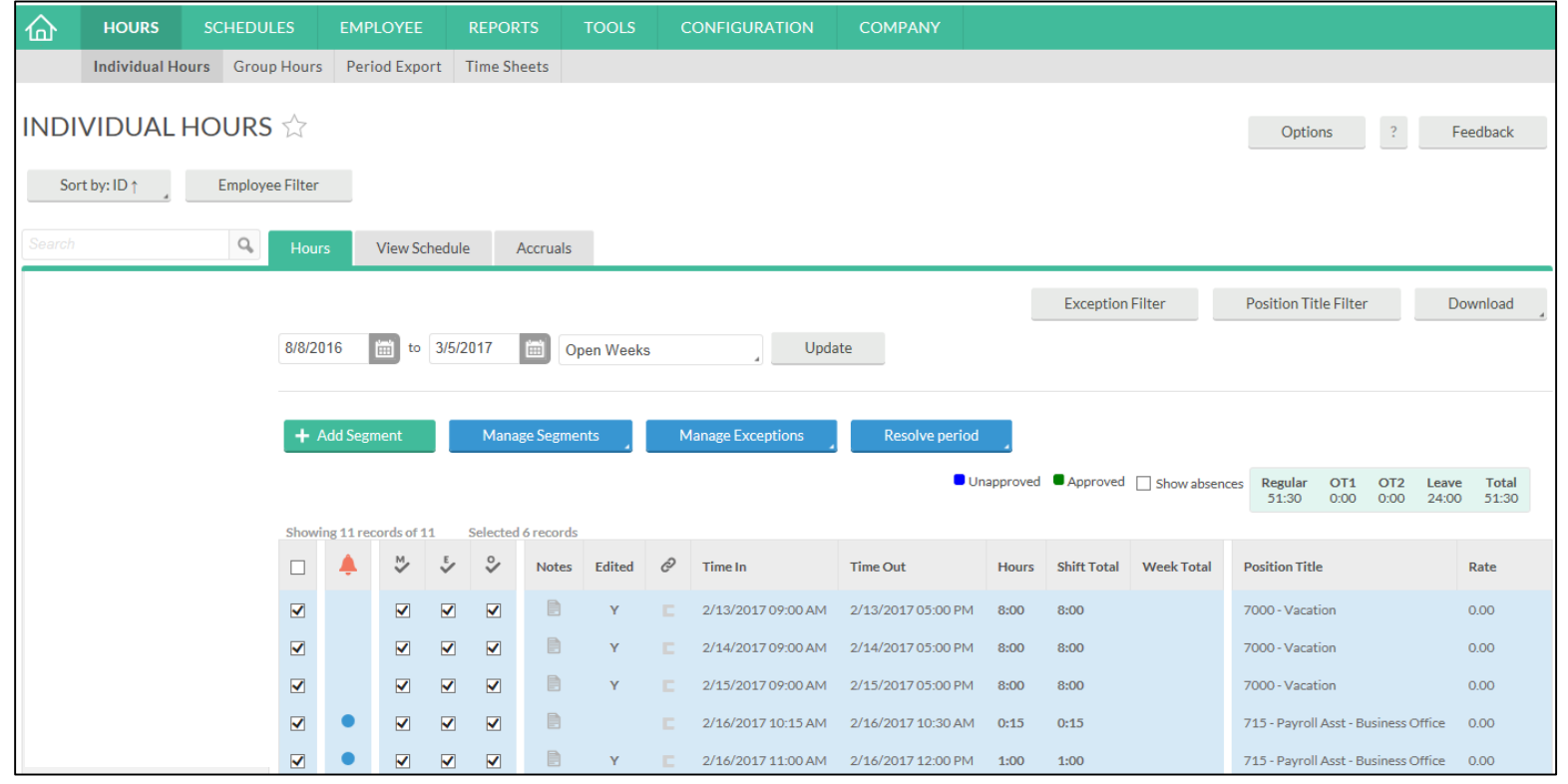

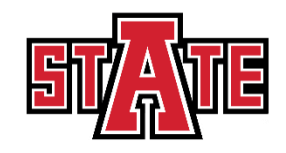

### Verifying Timecards Using Computer

To verify non-exempt employees timecards you will go to **Hours**, then **Individual Hours**. There are different ways for this function.

In this example, you will click on an employee, once reviewed you will click on the

 $\blacksquare$ , and this should verify the week.

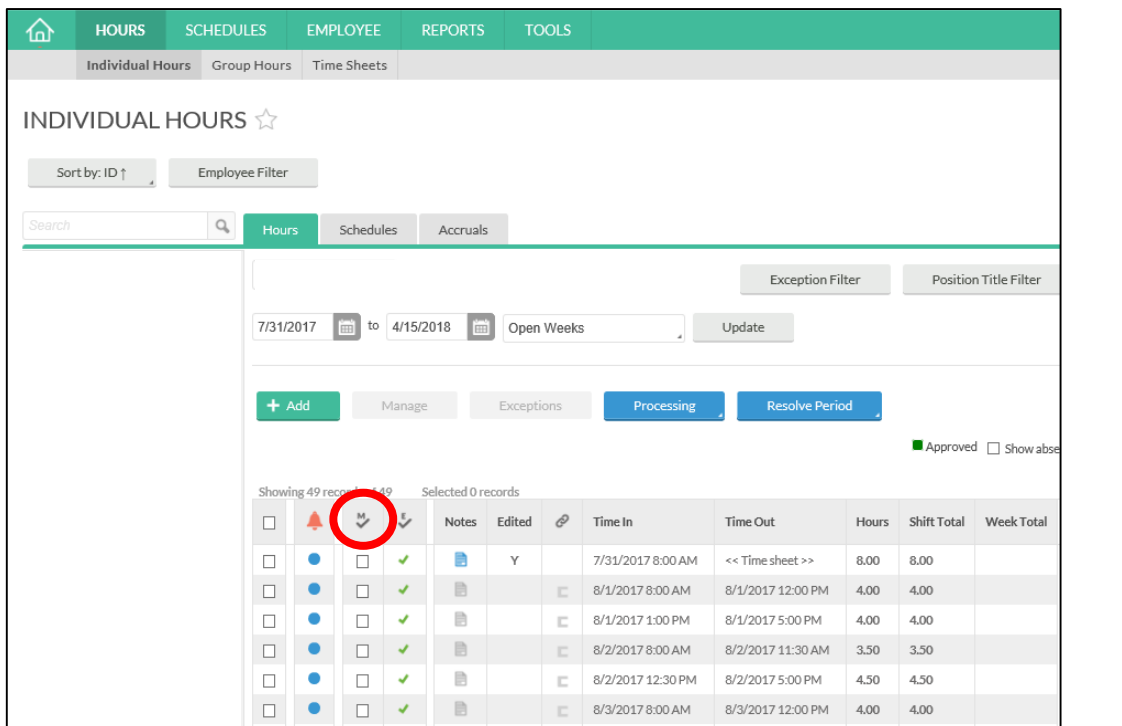

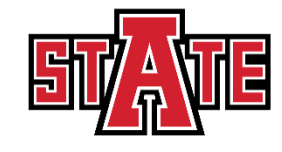

#### Review & Verify Timecard Daily

- Supervisors and non-exempt employees please get in the practice of reviewing and verifying your timecards on a weekly basis for accurate payroll processing.
- In TimeClock Plus, we are able to review and verify hours on a daily/weekly basis rather than waiting for the end of the pay period.
- This is an advantage toward accurate payroll processing.

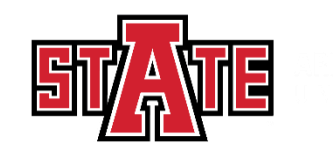

#### Best Practices

- 1. Use the Computer for reviewing and verifying timecards.
- 2. Please review employees requested leave for accurate payroll processing.
- 3. Become familiar with the software so that it can be utilized to the best capacity.
- 4. Please reiterate to employees to not share passwords, clock-in in their assigned area, abuse leave, abuse working hours, and overuse the ability to correct/revise punches.
- 5. Remind Employees to Clock- In and Clock- Out daily and to review and approve their timesheets weekly.
- 6. Once TimeClock Plus goes live, visit our website where we provide training videos, presentations, and Handbooks.

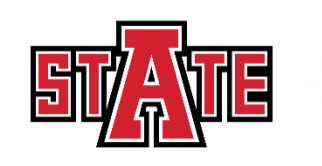

# TimeClock Plus

#### Questions?

## Thank you!

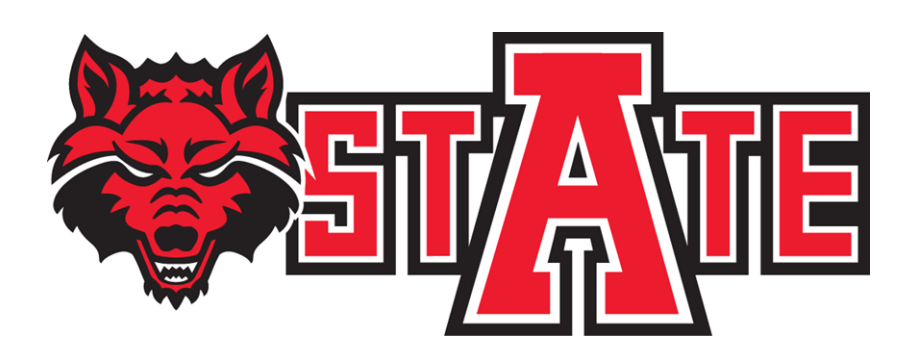

![](_page_10_Picture_4.jpeg)